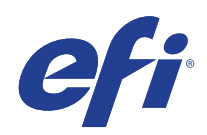

# Microsoft Windows Embedded Standard 7 (WES) 拡張セキュリティ更新(ESU)プログラム

# 展開ガイド

© 2020 Electronics For Imaging, Inc.

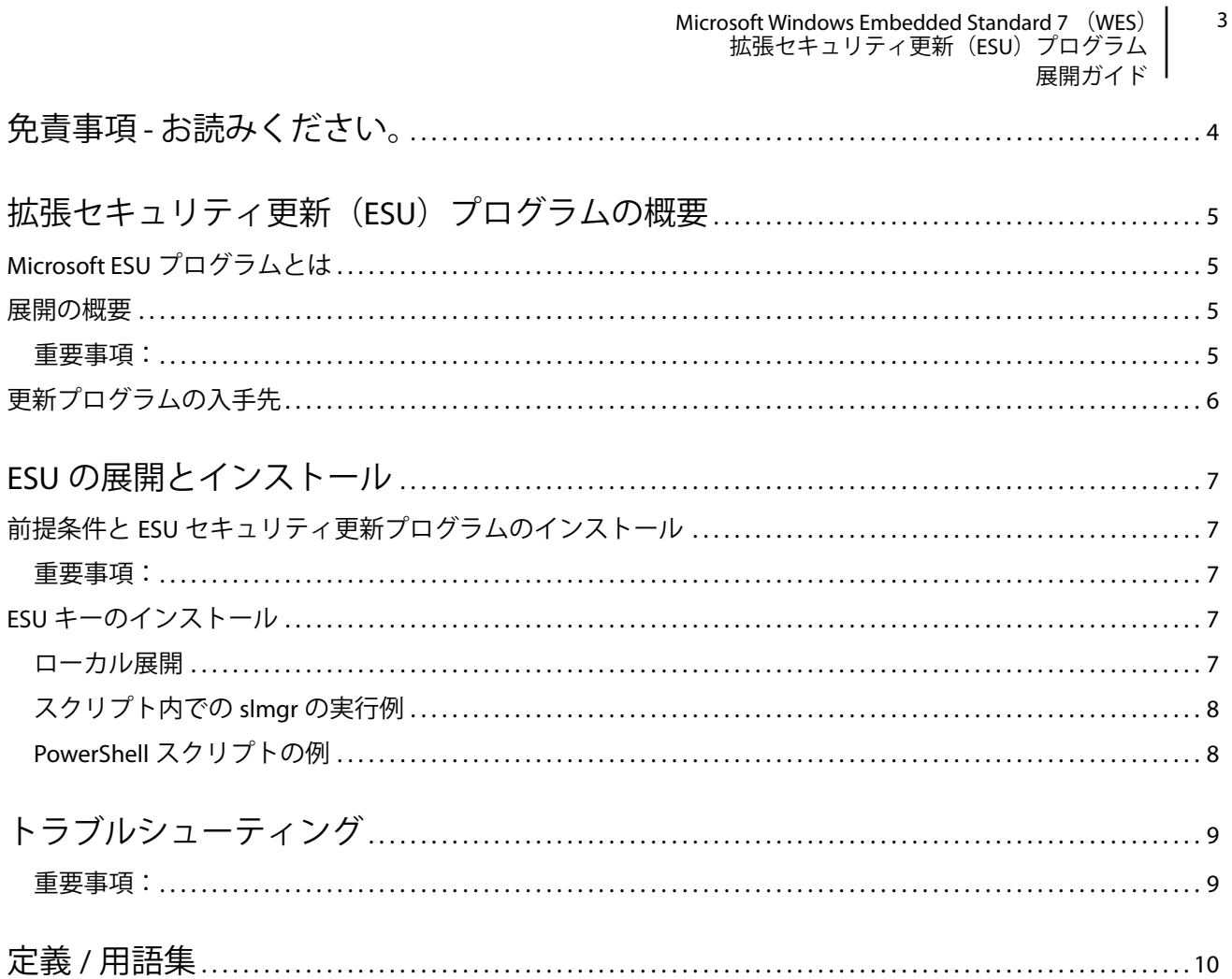

# <span id="page-3-0"></span>免責事項 - お読みください。

EFI では、ESU の一般的な展開プロセスを紹介するとともにユーザーによるプロセスの計画および準備に役立 てるために、本書を「現状のまま」提供します。本書に記載されている情報(URL やその他の参照用イン ターネット Web サイトを含む)は、予告なしに変更される場合があります。

本書は、Microsoft 製品のいかなる知的財産権もユーザーに提供するものではありません。ユーザーは、本書 を内部または参照目的でコピーおよび使用することができます。

Microsoft Windows Embedded Standard 7 (WES) | 5 拡張セキュリティ更新(ESU)プログラム 展開ガイド

# <span id="page-4-0"></span>拡張セキュリティ更新(ESU)プログラムの 概要

## <span id="page-4-1"></span>Microsoft ESU プログラムとは

Microsoft では、Microsoft の 10 年間の通常および延長サポート期間が終了した Windows Embedded Standard 7 (WES)に対してセキュリティ更新プログラムを最長 3 年間にわたって提供する ESU プログラムを開発しまし た。

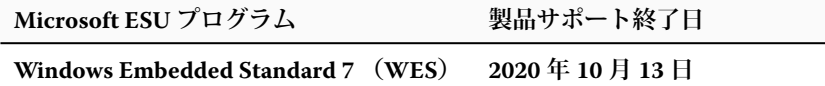

## <span id="page-4-2"></span>展開の概要

ESU セキュリティ更新プログラムをインストールする前に、前提条件となる次のアイテムをあらかじめデバ イスにインストールしておく必要があります。

- **a.** 最新のアップデートによって最新の状態であるデバイス。すべての最新アップデートが装備されているデ バイスは必ずしも必要ではありませんが、最新の状態でないデバイスの場合、ESU セキュリティ更新プロ グラムをインストールするために必要なアイテムを判断するのは困難です。
- **b.** 評価キー以外のキーを使用してアクティベートされたオペレーティングシステム。評価キーを使用してい るデバイスはサポートされていません。
- **c.** SHA2 アップデート ( デバイスの最新の設定によっては、すでにこれがインストールされており、必要ない 場合があります )。 **[KB4474419](https://support.microsoft.com/en-us/help/4474419/sha-2-code-signing-support-update)**
- **d.** サービススタック更新プログラム(SSU)。**[KB4490628](https://support.microsoft.com/en-us/help/4490628/servicing-stack-update-for-windows-7-sp1-and-windows-server-2008-r2)**
- **e.** ESU サービススタック更新プログラム(SSU)。**[KB4550738](https://support.microsoft.com/en-us/help/4550738/servicing-stack-update-for-windows-7-sp1-and-server-2008-r2-sp1)** 以降
- **f.** 拡張セキュリティアップデート (ESU) ライセンス作成パッケージ。**[KB4538483](https://support.microsoft.com/en-us/help/4538483/extended-security-updates-esu-licensing-preparation-package)**
- **g.** ESU キー(新しいキーを毎年インストールする必要があります。アクティベーションは必要ありません)。 キーはベンダーから提供されます。

これらのアイテムがインストールされると、ESU セキュリティ更新プログラムが入手可能になったときにデ バイスにインストールできるようになります。

最初の ESU セキュリティアップデートは、2020 年 11 月に予定されています。

#### <span id="page-4-3"></span>重要事項:

- **•** 毎月、その月の前提条件を確認し、最新のセキュリティアップデートをインストールする前に前提条件の アイテムをインストールする必要があります。
- **•** ESU キーのオンラインアクティベーションは必要ありません。
- **•** ESU キーは、Windows Embedded Standard 7(WES)でのみ機能します。
- **•** ESU キーはアドオンキーであり、現在の OS ライセンスまたはアクティベーション状態には影響しません。

#### Microsoft Windows Embedded Standard 7 (WES) | 6 拡張セキュリティ更新(ESU)プログラム 展開ガイド

ESU の前提条件アイテムと更新プログラムは、Microsoft がこれまで毎月火曜日にリリースしてきた従来の更 新プログラムと同じように作成されます。そのため、**オペレーティングシステムを初めてインストールして からセキュリティ更新プログラムのインストールに使用してきたプロセスおよびツールを使用して、ライセ ンス更新プログラム、ESU サービススタック更新プログラム(SSU)、そして ESU セキュリティ更新プログラ ムを最終的インストールすることができます**。要するに、デバイスへの更新プログラムのインストールに使 用してきたこれまでの方法は、ESU の前提条件アイテムと ESU セキュリティ更新プログラムに対しても使用 できます。つまり、サードパーティ製ツールを含め、これまで使用してきた同じツールを使用できます。

インターネットに接続していないデバイスについては、デバイスのダウンタイムやサービスコストが新たに 発生しないように、ESU ライセンス更新プログラム、ESU キー、ESU サービススタック更新プログラム (SSU)のインストールを通常のサービススケジュールに含めることを Microsoft は推奨しています。ただし、 ライセンス更新プログラムと ESU キーを先にインストールし、ESU サービススタック更新プログラム(SSU) を後日インストールすることもできます。ESU セキュリティ更新プログラムをインストールするためにはこ れら 3 つのアイテムをすべてインストールする必要があります。

前提条件となるこれらのアイテムをインストールするためのダウンタイムを計画に入れておく必要がありま す。ライセンス更新プログラムは、通常の月次累積的更新プログラムに含まれているため、リブートが必要に なります。Microsoft は、ESU SSU もリブートが必要であることを見込んでいます。必要なダウンタイムは、デ バイスの CPU 速度、ディスク速度、メモリによって異なります。しかし、一般的にこれらの前提条件アイテ ムのインストールには、これまでの累積的更新プログラムのように長い時間はかかりません。ESU キーは実行 中のデバイスにインストールできるため、キーのインストールにはダウンタイムが必要ありません。

# <span id="page-5-0"></span>更新プログラムの入手先

前提条件アイテムおよびそれ以降の月次 ESU セキュリティ更新プログラムは、Windows Update(WU)、 Windows Server Update Service (WSUS)、Microsoft Update カタログ [catalog.update.microsoft.com](http://www.catalog.update.microsoft.com/Home.aspx) などの標準 チャネルを通じて公開されます。

# <span id="page-6-0"></span>ESU の展開とインストール

# <span id="page-6-1"></span>前提条件アイテムと ESU セキュリティ更新プログラムのインストール

これらの更新プログラムをインストールする方法はいくつかありますが、使用する方法は、現在更新プログ ラムのインストールに使用しているプロセスと一致している必要があります。各アイテムには KB が関連付け られている場合があります。現在使用している方法は、次のいずれかになります。

- **•** ボリュームライセンス認証管理ツール(VAMT)
- System Center Configuration Manager (SCCM)
- Windows Server Update Services (WSUS)
- Windows Update (WU)
- **•** スクリプトを使用した手動インストール
- **•** (更新プログラムのインストールに現在使用している)サードパーティ製ツール

#### <span id="page-6-2"></span>重要事項:

**ESU** ライセンス更新プログラムを先にインストールする必要があります。ライセンス更新プログラムをイン ストールする前に、**ESU** キーをインストールしないでください。

### <span id="page-6-3"></span>ESU キーのインストール

ESU ライセンス更新プログラムをインストールしたら、該当する 1 年目 /2 年目 /3 年目の ESU ライセンス キーをインストールできます。*ESU* **に加入している** *3* **年間は毎年新しいキーが必要です。**

使用している環境に応じて、ESU キーの展開に使用できる方法がいくつかあります。1 つの方法は、キーを各 デバイスに手動で挿入するローカル展開です。その他の方法としては、Microsoft VAMT ツールや各デバイス にプッシュされるカスタムスクリプトを使用するリモート展開があります。EFI では、リモート展開方法をデ バイスに使用できるかどうかをお客様がわかっているものと想定しています。

### <span id="page-6-4"></span>ローカル展開

**slmgr** を使用して、ESU の 1 年目のプロダクトキーをインストールします。

- **1** システム管理者として **cmd** ウィンドウを開きます。
- **2** 「**slmgr /ipk <ESU ライセンスキー >**」を実行します。

**3** プロダクトキーが正常にインストールされたことを確認します。

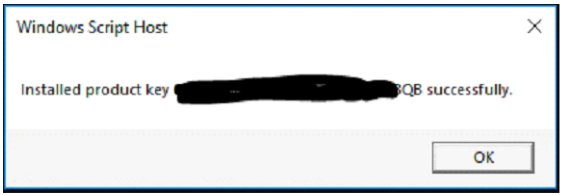

キーのアクティベーションは必要ありません。

### <span id="page-7-0"></span>スクリプト内での **slmgr** の実行例

カスタムスクリプトを使用してデバイスを管理しているカスタマーは、次のコマンドを実行できます。 cscript C:\Windows\System32\slmgr.vbs /ipk <*ESU* ライセンスキー >

## <span id="page-7-1"></span>**PowerShell** スクリプトの例

\$productkey = "*ESU* ライセンスキー " Write-Host " プロダクトキー \$productKey をインストール中 ..." \$licensingService = Get-WmiObject -Query 'SELECT \* FROM SoftwareLicensingService' \$licensingService.InstallProductKey(\$productKey) \$licensingService.RefreshLicenseStatus()

<span id="page-8-0"></span>トラブルシューティング

- **•** ESU SKU のライセンス状況を確認します。
	- **a** cmd プロンプトを開きます。
	- **b**「**slmgr /dlv**」を実行します。
	- **c** キーが正常にインストールされると、以下を表す出力が生成されます。 「[ エディション ] の [ 製品タイプ ]-ESU-Year*X* アドオン」
	- **d** ライセンス状況が「ライセンスなし」であっても正常で、問題はありません。

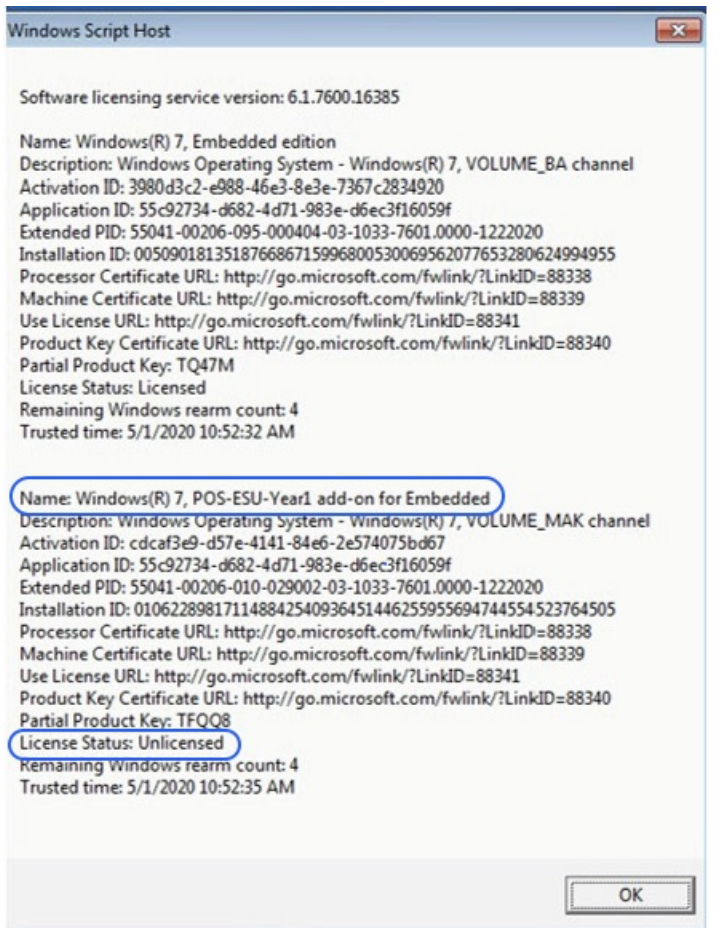

### <span id="page-8-1"></span>重要事項:

セキュリティ更新プログラムの代わりとなる Microsoft リソースへのアクセスは、指定された期間の経過後に 終了します。拡張セキュリティ更新プログラムへの加入中にダウンロードしたファイルが加入期間終了後に失 われたり破損するなど、使用不能になった場合、アクセスを回復するにはプログラムへの再加入が必要です。

EFI では、Microsoft から最新のセキュリティ更新プログラムをダウンロードしてインストールした後、シス テムイメージの完全バックアップを実行することを強くお勧めします。

<span id="page-9-0"></span>定義 / 用語集

**ESU** ライセンス更新プログラム – 元のプロダクトキーのキー範囲を拡張して、ESU キーをデバイスにインストー ルします。

**ESU** サービススタックアップデート (**SSU**)– SSU を使用すると、デバイスで ESU セキュリティ更新プログラムを 受け取ることができます。